Restarting the onboarding process/Fixing your Tyler Hub, Landing page or menus

| ≡        | 🐝 Munis L                                                                                                    | anding Page      |             |     | <b>Q</b> Search |              |  |
|----------|----------------------------------------------------------------------------------------------------|------------------|-------------|-----|-----------------|--------------|--|
| <b>^</b> | Commonwealth of the Northern                                                                                                    |                  |             |     |                 |              |  |
| ≡<br>★   | 1                                                                                                    | 0                | F           |     | 0               | $\checkmark$ |  |
| 55       | Approvals                                                                                                    |                  | Notificatio | ons |                 | Alerts       |  |
|          | Tyler Menu                                                                                                    |                  | :           |     | Favorites       |              |  |
|          | Attachment Types<br>LDAP Settings<br>Email Message Log<br>Munis Upgrade Preparation Utili<br>Munis Data Integrity Assistant<br>Munis Self Service Audit Inquiry<br>Entity Service Configuration<br>eSignature Maintenance<br>Security<br>Roles<br>User Attributes<br>Passwords<br>Export Role Data<br>Import Role Data<br>Reset MSS Passwords<br>Menu Security Report<br>Database Credential Encryption |                  |             |     |                 |              |  |
| łtļ      | User Settings                                                                                                    | Jser Histo       |             |     |                 |              |  |
| \$       | Min cellaneous Administration Workflow Administration                                                                                                    |                  |             |     |                 |              |  |
| >        |                                                                                                    | Workflow Central |             |     |                 |              |  |

| User Settings                   | 1     |
|---------------------------------|-------|
| Theme                           |       |
| Match Browser Setting           | -     |
| Pages                           |       |
| Home Page<br>Munis Landing Page | •     |
| ✔ Edit Pages                    |       |
| Mobile QR Code<br>Munis         |       |
| Multis                          |       |
| Restart Onboarding              |       |
|                                 | Close |

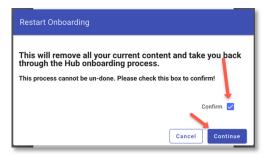